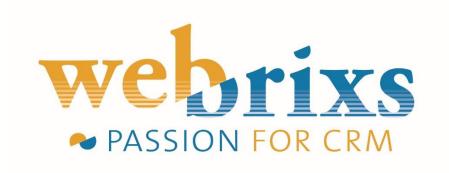

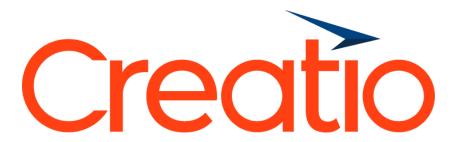

**GDPR compliance toolkit ACL** (Accounts, Contacts, Leads)

Right to be forgotten and Right to access

# Index

| About this application:            | 2 |
|------------------------------------|---|
| Right to be Forgotten              |   |
| Right to Access                    |   |
| Product compatibility              | 3 |
| Support conditions                 | 3 |
| Right to be Forgotten instructions | 4 |
| Lookup settings                    | 6 |
| Right to Access                    | 8 |
| FAQ                                | 9 |

## About this application:

## Right to be Forgotten

Also known as Data Erasure, the right to be forgotten entitles the data subject to have the data controller erase his/her personal data, cease further dissemination of the data, and potentially have third parties halt processing of the data. The conditions for erasure, as outlined in article 17, include the data no longer being relevant to original purposes for processing, or a data subjects withdrawing consent. It should also be noted that this right requires controllers to compare the subjects' rights to "the public interest in the availability of the data" when considering such requests.

In short this means that this add-on will provide you with a solution to easily anonymize any personal data by opening a contact, account or lead and selecting the 'anonymize GPDR data' option from the action menu.

## Right to Access

Part of the expanded rights of data subjects outlined by the GDPR is the right for data subjects to obtain from the data controller confirmation as to whether or not personal data concerning them is being processed, where and for what purpose. Further, the controller shall provide a copy of the personal data, free of charge, in an electronic format. This change is a dramatic shift to data transparency and empowerment of data subjects.

This addon will provide you with a basic insight report in the form of a MS Word printable on contact level to print out all personal information.

**Note** that you'll have to adjust this template to your environment and add any custom fields which contain information which fall under the Right to Access regulations.

# Product compatibility

This application is developed for environments which have access to Leads, Contacts and Account. If you do **not** have access to **Leads**, then please use the application: GDPR compliance toolkit AC (Accounts, Contacts)

### **Compatible with**

All Creatio Sales and Marketing versions 7.11 and up MS SQL environments

### Not compatible with

Creatio Studio and Service PostgreSQL environments Oracle environments

## Support conditions

To keep this app free of charge support is provided by email.

Please send your questions and suggestions to <a href="mailto:support@webrixs.com">support@webrixs.com</a>

Corrections and improvements to be provided in the latest package update.

# Right to be Forgotten instructions

To anonymize information just open any contact, account or lead record and choose 'Anonymize GPDR data' from the action menu. Note: This action cannot be undone. Once anonymized, the information cannot be recovered.

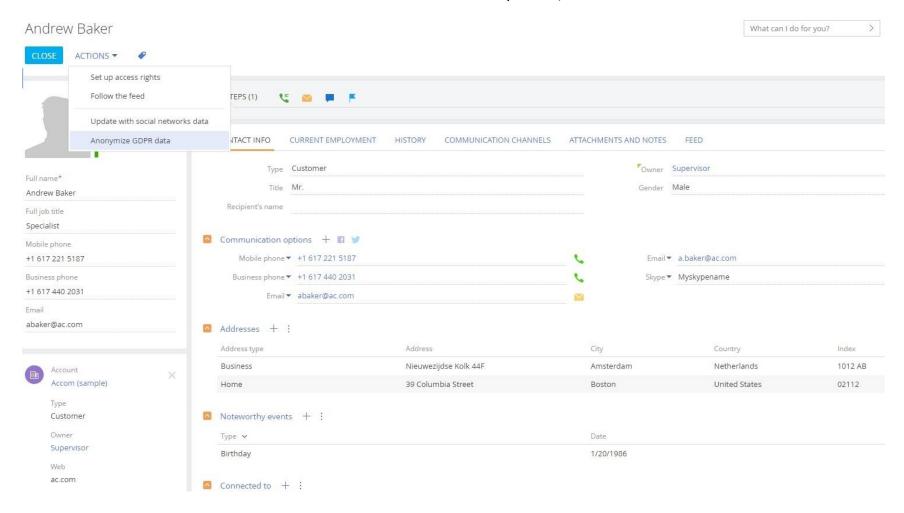

Once anonymized the personal information will be renamed to a random number.

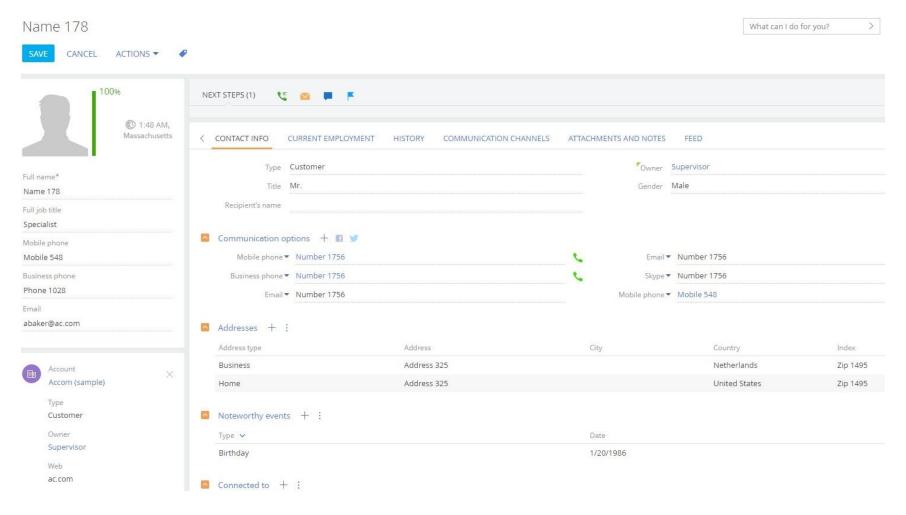

## Lookup settings

## Lookup name: Anonymization settings

In the lookup you can add extra objects which need to be anonymized. Note that specific fields, for example address and birthdate fields, can be found in different objects as seen in the example below.

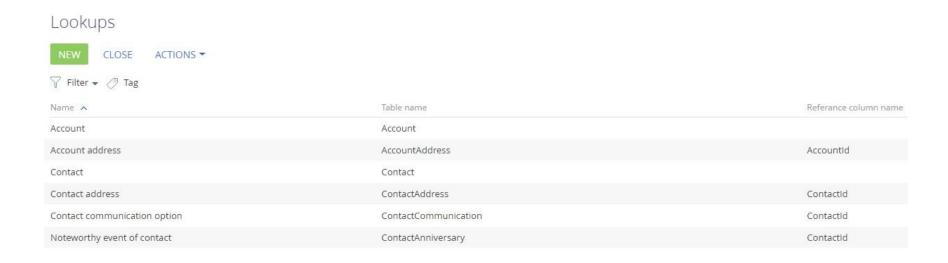

Open an object to add the field which need to be anonymized. Note that you should not add any unique identifiers (ID) fields.

# Anonymization object / Contact

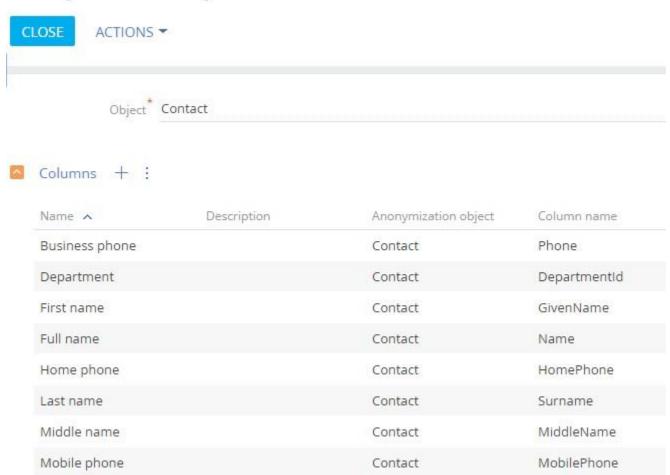

# Right to Access

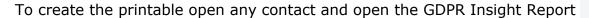

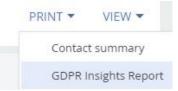

# **GPDR** right of access

**Insight report** 

{INSERT YOUR COMPANY LOGO}

#### **Contact summary**

| Name                   |                                            | Andrew Baker     |                |
|------------------------|--------------------------------------------|------------------|----------------|
| Birth date             | 9/13/1972                                  | Recipients name  | A.L. Baker     |
| Preferred language     | 3.10-1200-0-0-0-0-0-0-0-0-0-0-0-0-0-0-0-0- | Gender           | Male           |
| Job title              | Head of department                         | Department       | Development    |
| Full job title         | Specialist                                 | Role             | Decision maker |
| Do not use phone       | False                                      | Do not use email | True           |
| Do not use fax         | False                                      | Do not use SMS   | True           |
| Oo not use direct mail | False                                      |                  |                |

#### **Communication options**

#### Addresses

| Shipping                                                 |  |
|----------------------------------------------------------|--|
| 281 Summer St Massachusetts United States                |  |
| Business                                                 |  |
| 6th floor, 280 Summer street Massachusetts United States |  |

#### Email addresses

| ab@accom.com             |
|--------------------------|
| Andrew.L.Baker@gmail.com |

#### Phone numbers

| Mobile phone   | +1 617 440 1587 |
|----------------|-----------------|
| Home phone     | +1 617 440 1981 |
| Business phone | +1 617 440 2498 |

#### Social media

| 800   | 76 97 70 97 97 97    |
|-------|----------------------|
| Skype | A.L.BakerONskype.com |

#### **Bulk email subscriptions**

| <b>*</b> |                      |              |
|----------|----------------------|--------------|
|          | Newsletter           | Subscribed   |
|          | Focus email          | Subscribed   |
|          | Information material | Unsubscribed |
|          | Invitation           | Unsubscribed |
|          |                      |              |

## **FAQ**

#### Q: When anonymizing a record nothing happens

A: Please make sure that you do not configure any Unique Identifier (ID) fields to be anonymized. ID fields are used to identify and use a specific record. Without an ID no function will work.

## Q: Some of my fields aren't being anonymized

A: make sure you add the correct object to the lookup, for example the address fields on contact are stored in Contact Address and not on Contact.

### Q: How can I edit the printable

A: Please make sure you have the correct software installed and have a compatible Office version <a href="https://academy.creatio.com/documents/lending/7-11/ms-word-printables-setup">https://academy.creatio.com/documents/lending/7-11/ms-word-printables-setup</a>

#### Q: The printable isn't working, nothing happens

A: The default field in your environment might have been changed. To check where the issue is try the following:

- 1. Open de lookup Printables
- 2. Select GDPR Insights Report and click Edit
- 3. Check if your environment has all the fields which are shown on the tab Fields of printables. If the field does not exist in your environment it should be removed.
- 4. Select the tab Tables of printables. Select every row and click edit. When you get an error message this object is not available in your environment and should be removed from the list.